# cloud-all (くらうどーる 連載 12th Office 365のNASバックアップをやってみた!

クラウドにアップロードしておけば、データは確実に保全<mark>されると考えがちだ</mark>。実はそこには大きな落とし穴がある。意図 しないファイル削除をはじめとする、利用者側の不適切な運用がそれだ。こうした課題の解決策として注目したいのが、 Synology NASによるオンプレバックアップである。今回は無償提供される専用アプリ、Backup for Office 365の 導入を実際に試してみた。

### なぜオンプレミスによる クラウドバックアップが必要か

 複数データセンターへのデータ分散 や自動フェイルオーバーの標準化に伴 い、クラウドの可用性は大きく向上して いる。ひと昔前のように安定性や信頼 性に不安を持つエンドユーザー様はも はや少数派だ。むしろ、クラウドに上げ ておけばデータは確実に保全されると 考える人が大部分だろう。

 ここで注意したいのが、データが失わ れる原因が障害だけとは限らない点だ。 その一例が操作ミスによって、大切な ファイルやメール、連絡先などを削除し てしまうケース。復元には多くのステッ プを踏んだ手順が必要になり、復元が行 えないことも少なくない。またローカル に侵入したマルウェアによりクラウドの

データが消去、改変される可能性もあ る。従業員による意図しないデータ消去 や意図的な改ざんも含め、利用者側の セキュリティの弱点がクラウドの脅威に つながる点にも注目が必要だ。

 クラウドのデータ保全には、さらにも う一つの大きな課題がある。それは、 退職者に関するデータをどのように管 理していくかという問題だ。

 Microsoft Office 365などのクラ ウドサービスの場合、アカウントを解 約した時点でユーザーに紐づけられた ファイルやメール、連絡先、カレンダー などの多様なデータにアクセスするこ とができなくなる。その一方で、退職 者に紐づけられたデータの保全期間に 関する目安は存在しないのが実情だ。 そのため、いつ必要になるのか分から ないデータ保全のため、運用を停止し

# たアカウントを維持し続けているエンド ユーザー様も少なくない。

 これらの課題の解決策になるのが、 クラウドをオンプレミスでバックアップ するという観点だ。クラウドとオンプレ のバックアップソリューションは既に多 くのベンダーが提供しているが、導入 コストの問題もありなかなか普及が進 んでいないのが現実である。こうした 中注目したいのが、Synologyが無償 で提供するバックアップソリューション Active Backup for Office 365だ。

 SynologyのNAS製品は、クラウド 連携をはじめとするアプリケーション が充実していることでも知られる。同 社は既にGoogle Drive、Dropbox、 OneDriveをバックアップするアプリ ケーションを提供しているが、昨年正 規版がリリースされたActive Backup for Office 365の特長は、OneDrive やOutlook、Exchange Online、 SharePoint Onlineなどに保管され るデータを包括的にバックアップでき る点にある。特定アカウントに紐づけら れたデータのみを抽出してバックアッ プできるため、「退職者のデータのみオ ンプレに移行させたい」というニーズ にもスムーズに対応可能だ。今回は、 Active Backup for Office 365のイ ンストールを実際に試してみた。

# ● Office 365 にバックアップが必要な理由

#### **Reason.01** 意図しない削除

ユーザーの操作ミスによる削除は、多くの ステップを踏んだ復元やファイル再作成の 必要を生じさせる。

# 退職者のデータがいつ必要になるかは分

**Reason.02** 退職者への対応

からないため、ライセンス継続などが必要 になる。

#### **Reason.03** 内部のセキュリティ脅威

意図的なデータ削除は想像以上の頻度で 発生している。その対策には大きなコスト が必要になる。

### **Reason.04** 意図しない削除

マルウェアの脅威は増大し続けている。 従業員教育も含め、万全な対策は不可能。

# Active Backup for Office 365の設定手順

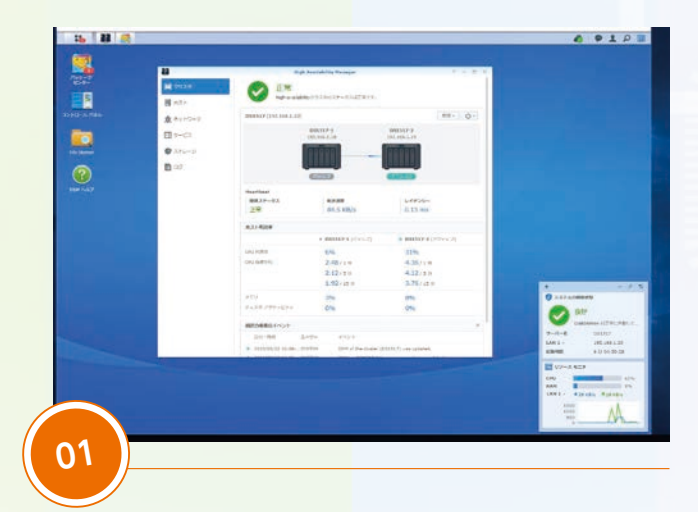

まずWebブラウザーでSynology NASに共通するオペレーティ ングシステム、[DiskStation Manager] (DSM)を開き、左隅の [パッケージセンター]のアイコンを選択する。画面を見ると分か る通り、DSMの操作はWindowsとほぼ同様で、マウスポインター でアイコンを選択するだけで階層の移動やアプリ起動が行える。

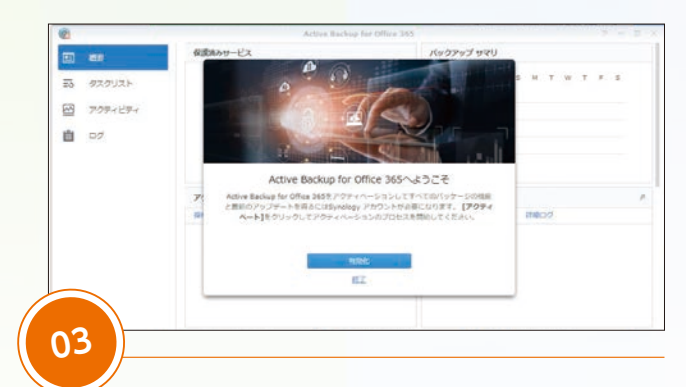

ダウンロード後、すぐにActive Backup for Office 365の [admin コンソール]が立ち上がり、設定作業をバックアッ プしてくれる。まず行うのはアクティベーションに関する手 続きだ。画面の指示に従い、[Synologyアカウント]の登録と [パスワード]の入力、プライバシーポリシーの承認を行う。

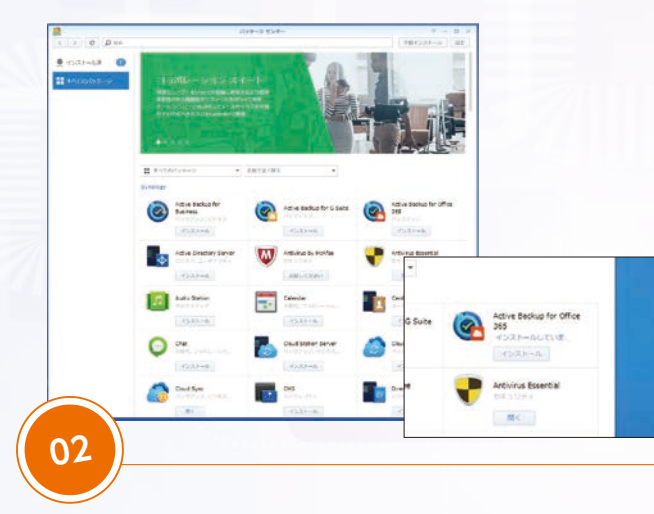

[パッケージセンター]はWindows PCにおけるMicrosoft Storeのような存在と考えると分かりやすいだろう。今回のテー マであるOffice 365のバックアップには、Active Backup for Office 365を選択する。[インストール]を選択するとすぐ にダウンロードが開始される。

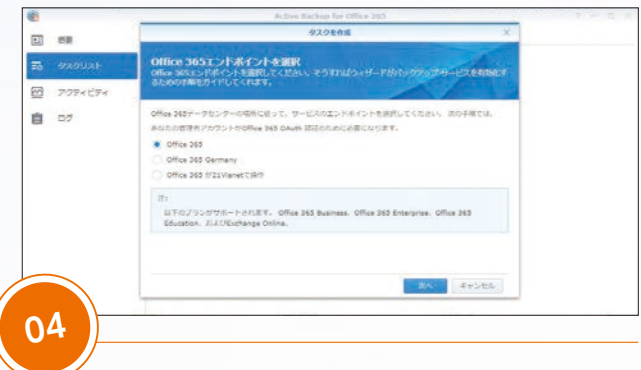

次に立ち上がるのが[タスクを作成]画面だ。ここから先は、その 指示に従い各種設定を行うことになる。まずはエンドポイントとし て[Office 365]を選択する。ちなみに[Office 365 Germany] は厳しい規制が課せられる欧州連合(EU)域内、[21Vianet]は 中国国内のユーザーに対応したオプションになる。

# ● 低コストで簡単運用、 SOHO向けから大規模企業向けまでカバーするSymology NAS

 現在のオフィスワークでは、データ共有は必要不可欠。手 軽に導入できる高速で多機能なNAS(Network Attached Storage)は事業規模にかかわらず、検討すべき投資機材だ。中 でもSynology NASは、分かりやすい管理操作や多彩なアプリ の無償提供が好評だ。これまでのNASにあったハードルの高いイ メージを払拭している。

Synologyは、もともとソフトウェア開発会社をベースに成長し

ているため、付属するソフト群は、他のメーカーとは比較にならな い。管理系アプリから、ソフトウェアRAID、HAサービスなど、他 社では別料金となる機能やサービスを無料で利用できるのだ。今 回紹介しているバックアップサービスもその一つ。NASとしての スペックはもちろん、管理運用における業務の効率化、可用性の 担保など総合的に考えて、現在のNASのベストソリューションで あることは間違いない。

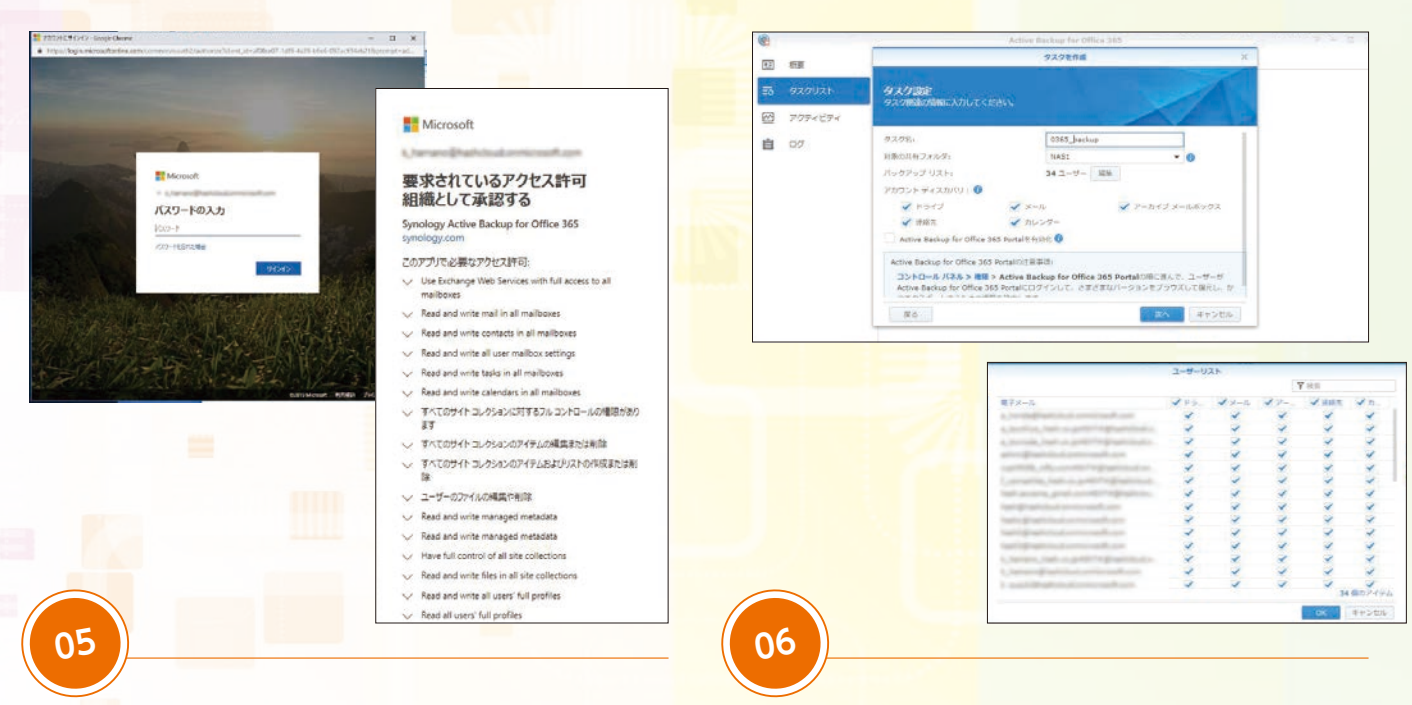

エンドポイントを選択すると、Office 365の認証画面がポッ プアップする。管理者としてログインし、[ドメイン管理者電子 メールアドレス]と[パスワード]を入力し認証プロセスを完了 すると共に、「Active Backup for Office 365」によるアク セス許可を承諾する。

Office 365の認証を終えると[タスク作成画面]に戻り[タス ク設定]を行う。任意の[タスク名]を入力し、[共有フォルダ] をドロップダウンメニューから選択する。次に[編集]を選択し て、バックアップするユーザーおよびサービスを選択する。今 回は全ユーザーの全サービスをバックアップしたが、目的に応 じて選択が可能だ。

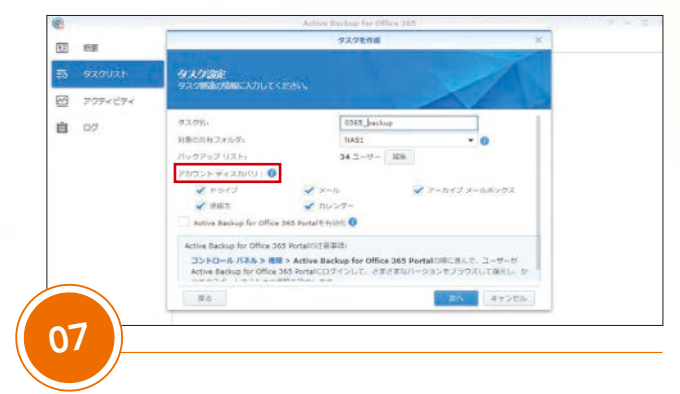

なお[ドライブ][メール][アーカイブメールボックス][連絡先] [カレンダー]の5項目の[アカウント ディスカバリ]を有効化 することで、新たにドメインに追加されたすべての新規ユー ザーのバックアップを自動的に行うことが可能になる。

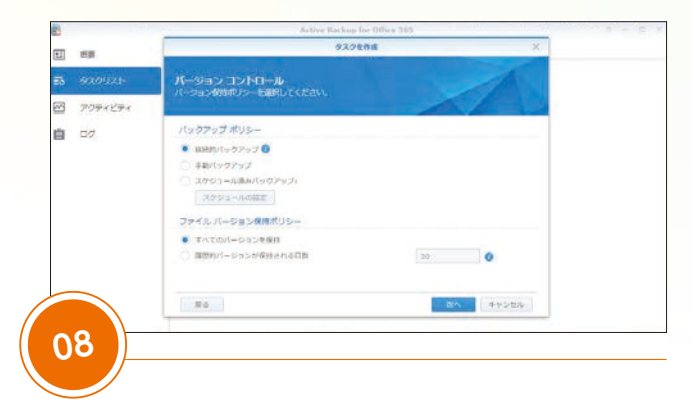

次に[バックアップポリシー][ファイルバージョン保持ポリ シー]を選択する。今回は、データ更新の都度バックアップを 行う[継続的バックアップ]および[すべてのバージョンを保持] を選択した。データ容量を考えると、旧バージョンを一定期間 保持した後に自動消去する[履歴的バージョンが保持される日 数]を設定する方が望ましいかもしれない。

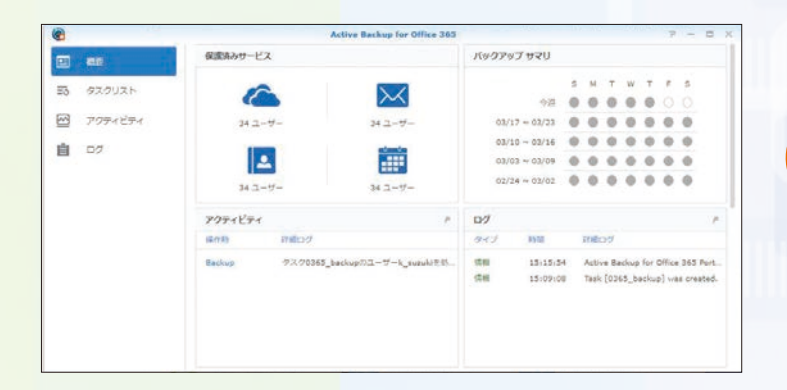

# **09**

設定に関する手続きは以上で終了。バックアップが開 始される。バックアップのステータスの把握やバック アップ内容の編集は、[adminコンソール]上で一元的 に行うことができる。

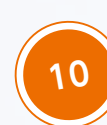

Active Backup for Office 365 のもう一つの特長 は、ユーザーが管理者の支援なしにデータを復元でき る点にある。次にその設定を行おう。まず[adminコ ンソール]のタスク編集画面で[Active Backup for Office 365 Portal]の有効化を選択する。

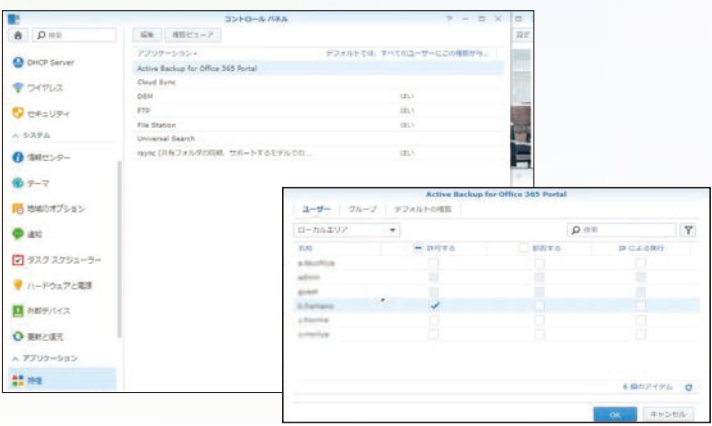

**11**

次に[DSM]の[コントロールパネル]を開き、[特権] → [Active Backup for Office 365 Portal]の順 に進む。ポップアップした管理画面上でユーザーを選 択することで、ユーザー自身によるデータ復元が可能 になる。

# ま と め

同期

自 07

 $\boxtimes$ 727

 $3 - 9$ ais.

 $527.$ 

 $= 50.13$ 

アカウントディスカ  $\sqrt{151}$ 

 $\overline{\phantom{a}}$  in a  $\overline{\phantom{a}}$ 

**Dre Rack** 

ドメイン管理管理テメールアドレス

 $H = 2m$ Microsoft Office 365 エンドボイント

office 365

**Girls Altra O** 

-ル<mark>パネル > 推理 > Active Backup for</mark><br>コクインして、さまさまなパージョンをブラ

ones harbur

ノ アーカイブ メールボックス

ortakが現に進んで、)<br>かつエクスポートする

キャンセル

 $1000$ 

Synology製品の扱いやすさを高く評価する声は多い。 Active Backup for Office 365のインストール画面 も、そうした評判に違わないものだった。これであれば、下 調べの必要もなく、すぐに各種設定が行えるはずだ。また [Active Backup for Office 365 Portal]には、コン テンツ検索やデータプレビュー機能も備わり、スムーズな データ復元をサポートしてくれる。メール、連絡先、カレン

ダーのデータは、eml、csv、iscフォーマットによるエクス ポートも可能だ。データ抽出、復元作業が、管理者を煩わせ ることなく、ユーザー自身の手で行える点も大きなポイント だ。退職者のデータ保存は、共有メールボックス等を利用 する方法もあるが、管理者による作業が必要になる上、移 行漏れの心配もある。退職者のアカウント運用を続けてい るエンドユーザー様に限らず、意義ある提案になるはずだ。